## How to Submit Service Hours

1. Log into RenWeb

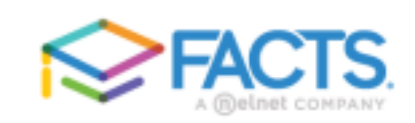

## **Family Portal Login**

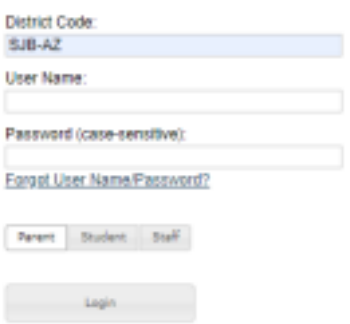

2. Select Family Home in the dropdown on the left-hand menu

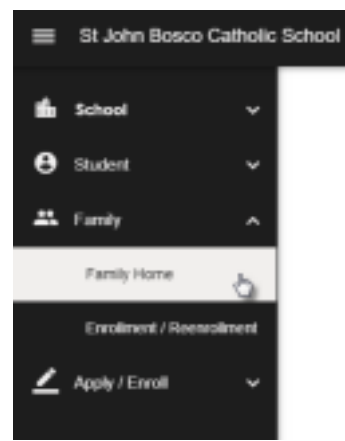

3. Click on the Add icon in the Service Hours section of page

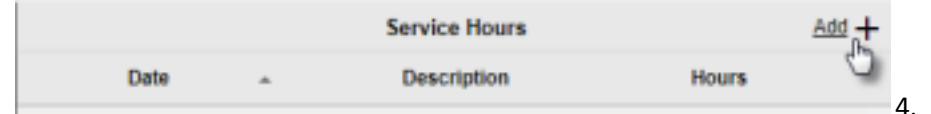

Fill out the form with the information regarding the service hours and save

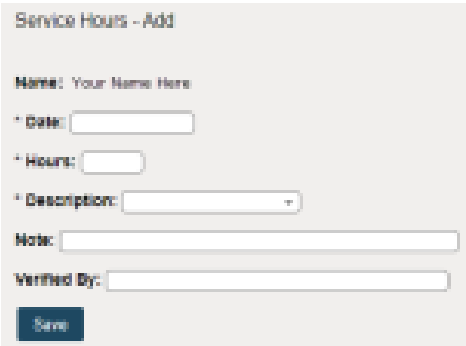